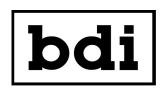

## DPS-100D Application Note #1 Sending Text Message Alerts Using the DPS-100D

The DPS-100D is equipped with an SMTP client which is capable of sending email alerts based on a number of user configurable conditions. In many cases it might be desirable to have these alerts sent to one's cellphone as an SMS message. Fortunately most cellular carriers provide an email SMS gateway which allows an email to be sent to the gateway which is subsequently sent as a text message to the target phone.

In most cases the "To" field of the email should be populated as follows:

## AAANNNNNN @ smsgateway

Where: AAA = 3 area code of the target cell phone

NNNNNNN = 7 digit telephone number of the phone

smsgateway = cellular carrier's SMS gateway

Some common US cellular carrier gateways are:

Verizon Wireless @vtext.com ATT @txt.att.net T-Mobile USA, Inc. @tmomail.net

If the carrier or the gateway is not listed above a quick online reference is:

https://freecarrierlookup.com/

Users should consult with their cellular carrier to obtain the correct address for their SMS gateway if difficulties are encountered setting up SMS emails.

To configure the DPS-100D to send alerts as an SMS simply enter the number of the target phone followed by "@" and the SMS gateway into one of the EMAIL RECIPIENT fields on the EMAIL SETUP page of the DPS-100D browser interface.

© Copyright 2011 Broadcast Devices, Inc. 2066 East Main Street Cortlandt Manor, NY 10567 (914) 737-5032 www.broadcast-devices.com

SMS App Note Rev B - 03 MAR 22